**Fuji Frontier Ms01 Version 3 0 B88 ((FREE))**

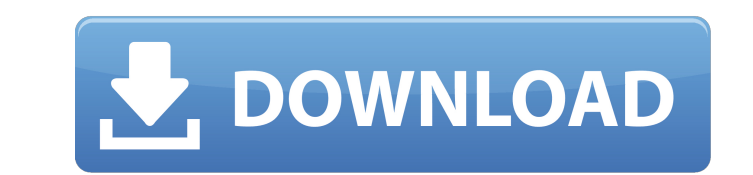

while researching the frontier, i noticed that the frontier scanner also uses an old kodak film model called kodak vericolor, which is a color negative emulsion coated on a chrome-sensitized gelatin base. sadly, it was never offered as a consumer product and all we see it used as a test pattern in the scanning workflow. i dont know how widely it was used, but it surely wasnt popular. while analyzing the vericolor test pattern, i noticed that even the vericolor test pattern has color shift that can be corrected to give us a more color accurate image. it might be possible to write a small firmware update for the frontier scanner that allows us to set the white balance in the scanner to a different setting. i read somewhere that the fuji frontier scanner was not used for long-time corporate use, so it would not be very likely to see firmware updates from fuji. even without firmware updates, we can get some really good results with the frontier. even after buying a fuji frontier sp-3000a (yes, thats the a without the -sp) i still made some adjustments to the firmware to add more features to the frontier. i dont recommend you follow my advice to modify the firmware without first reading it through and understanding what is going on. its entirely possible that you might brick your scanner. the frontier scanner is simple to use. the firmware is accessible via the usb port and is only accessible with a computer running a fuji software package. press the reset button on the scanner to get started. now, you are ready to scan. do not connect the scanner to the computer. just connect the usb cable to the computer, the scanner will recognize the cable and the software will begin. the interface is very simple, very easy to use, and does not require any technical knowledge. the software is intuitive and once you get started, you will know exactly what to do. if you have ever used a non-fuji software package for photography, you will be right at home. just follow the prompts and youll be scanning in no time.

## **Fuji Frontier Ms01 Version 3 0 B88**

so, i wanted to find out if i could somehow program my x-e2 into a similar look, but with better and less noise. so i downloaded the frontier sp-3000 software that was originally available for fujifilm cameras. the manual was very easy to read, very helpful and even included a few examples of the cameras jpeg processing. from what i could gather, the fuji frontier uses a different technique from the x-e2 for its correction. the manual gave the following explanation for it: light intensity distribution in the image is described by the modulation transfer function (mtf), which shows the intensity of light passed through a transfer medium (film, sensor). the fuji frontier, like other scanners, has a different mtf than the digital sensors, and this is used as the basis for the correction. the mtf of fuji frontier is similar to that of a kodak cineon, but the differences are des the fuji frontier. one day i decided to start experimenting and i tested all of the mtf curves on my fuji x-e2. what i found was amazing, the mtf curves that i applied to my images were like a digital version of my old analog polaroid 660 film. they all came out just like the originals, with the same dynamics, color and texture. the noise and dirt were almost completely gone, and the image had a new warmth that looked beautiful. the fuji frontier gave me the best results of any scanner or film i have ever seen. so, it was time to see if i could apply the same process to my x-e2. the only change to the frontier sp-3000 software that i made was changing the mtf curves from the fuji frontier to the fuji x-e2. so, i played around with it for a bit and came up with something that looked a little bit like the same look as the frontier sp-3000. here are some samples that were created with my x-e2: 5ec8ef588b

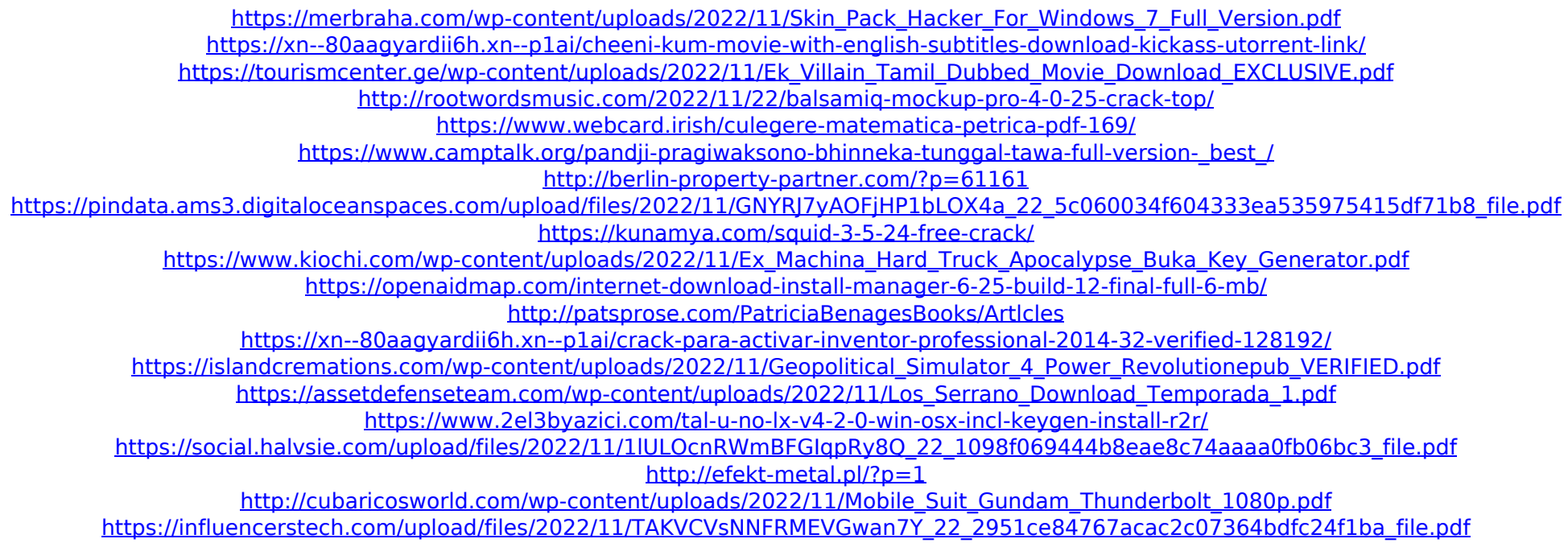